## Access Lesson 1 Vocab

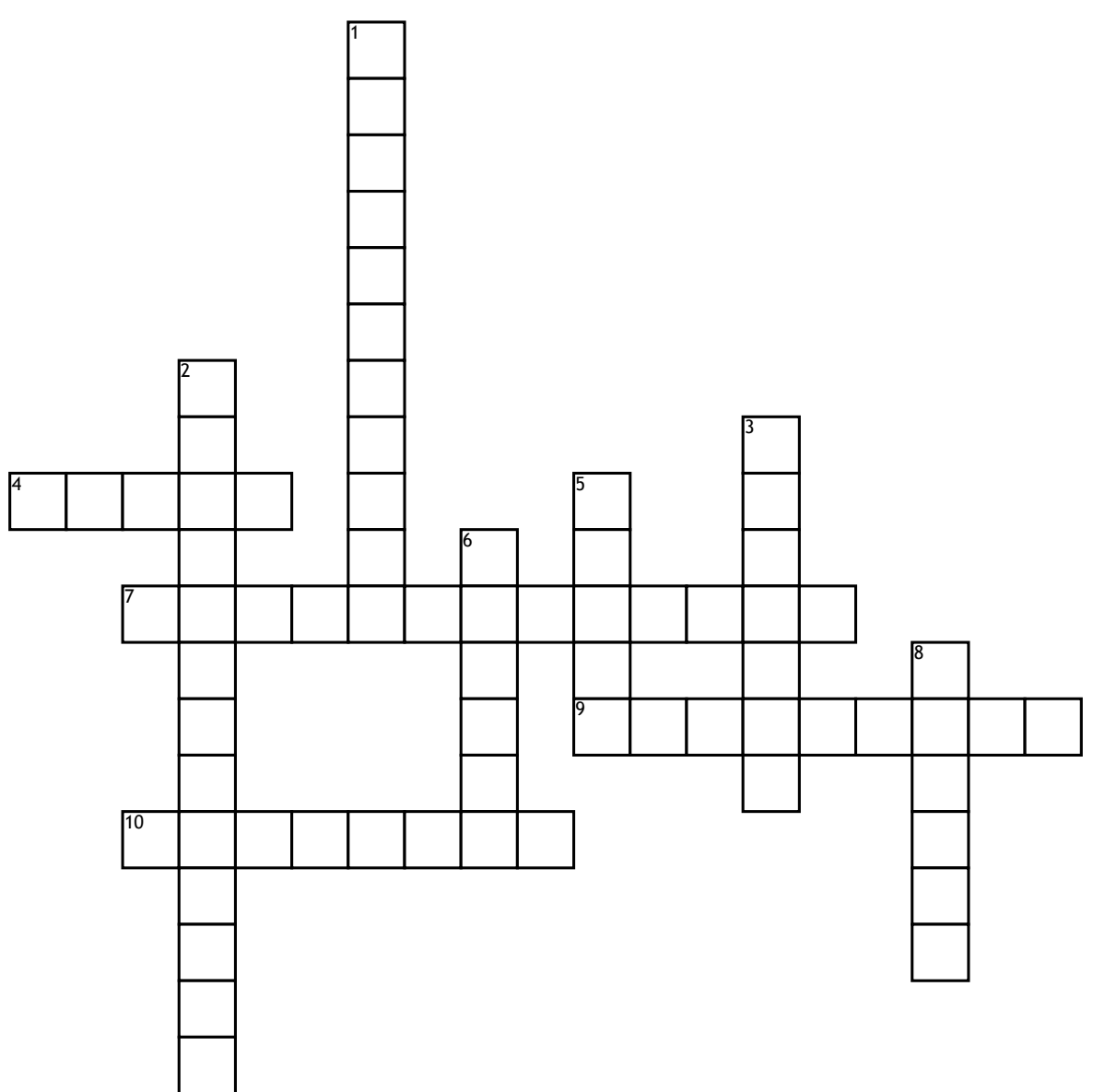

## **Across**

**4.** Database objects that enable stored data to be searched and retrieved.

**7.** A menu of options and commands that allows you to access various screens to perform common tasks with your database files.

**9.** The visual representation of the data contained in a table or of the results returned by a query.

**10.** A tool for collecting and organizing information.

## **Down**

**1.** Standards and guidelines that can be used to determine if your database is structured correctly.

**2.** The process of applying rules to your database design to ensure that you have divided your information items into the appropriate tables.

- **3.** Accesses the Backstage view.
- **5.** Each column in a table.

**6.** Small square labels where KeyTips are located.

**8.** Small letters and numbers on the Ribbon that execute commands when used with the ALT key. Every command on the Ribbon has a KeyTip.